# **PENGGUNAAN METODE ARIMA DENGAN APLIKASI MINITAB UNTUK PERAMALAN DATA PENDAPATAN PERUSAHAAN PECAH BATU PUTRA MANDIRI**

**SKRIPSI** 

## Diajukan untuk Memenuhi Sebagian Syarat

Guna Memperoleh Gelar Sarjana Sains

Dalam Ilmu Matematika

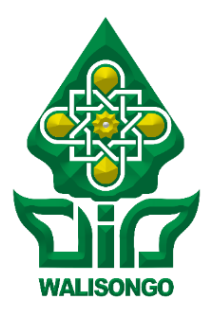

Oleh:

## **RACHMAD JOKO SANTOSO**

NIM : 1508046017

## **FAKULTAS SAINS DAN TEKNOLOGI**

## **UNIVERSITAS ISLAM NEGERI WALISONGO SEMARANG**

**2020**

#### PERNYATAAN KEASLIAN

Yang bertanda tangan di bawah ini:

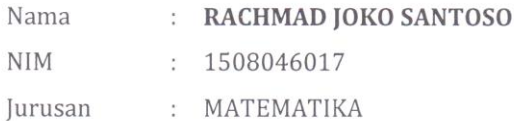

## PENGGUNAAN METODE ARIMA DENGAN APLIKASI MINITAB UNTUK PERAMALAN DATA PENDAPATAN PERUSAHAAN PECAH BATU PUTRA MANDIRI

menyatakan bahwa skripsi yang berjudul:

secara keseluruhan adalah hasil karya/karya saya sendiri, kecuali bagian tertentu yang dirujuk sumbernya.

Semarang, 30 Juni 2020 embuat Pernyataan, D ERAI IPEL **RUPLAH** RACHMAD JOKO SANTOSO NIM: 1508046017

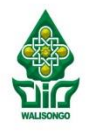

KEMENTRIAN AGAMA REPUBLIK INDONESIA UNIVERSITAS ISLAM NEGERI WALISONGO SEMARANG **FAKULTAS SAINS DAN TEKNOLOGI** Il. Prof. Dr. Hamka (Kampus II) Ngaliyan Semarang Telp. 024-7601295 Fax. 7615387 Semarang 50185

#### **PENGESAHAN**

Naskah skripsi berikut ini:

: PENGGUNAAN METODE ARIMA DENGAN APLIKASI MINITAB UNTUK Judul PERAMALAN DATA PENDAPATAN PERUSAHAAN PECAH BATU PUTRA **MANDIRI** Penulis : RACHMAD JOKO SANTOSO **NIM**  $: 1508046017$ Jurusan : Matematika

Telah diujikan dalam sidang munggosyah oleh Dewan Penguji Fakultas Sains dan Teknologi UIN Walisongo dan dapat diterima sebagai salah satu syarat memperoleh gelar sarjana dalam Ilmu Matematika.

Semarang, 10 Juli 2020

**DEWAN PENGUIL** 

Penguji II,

Siti Maslihah, M.Si. NIP. 19770611 201101 2 004

Penguji III.

Penguji I,

Yulia Romadiastri, M.Sc.

NIP. 19810715 200501 2 008

Ahmad Aunur Rohman, M.Pd.  $NIP. -$ 

Pembimbing I,

Eva Khoirun Nisa, M.Si. NIP. 19870102 201903 2 010

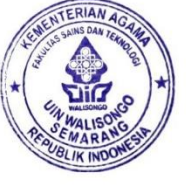

Penguji IV,

Mujiasih, M.Pd. NIP. 19800703 200912 2 003

Pembimbing II.

Lulu Choirun Nisa, S.Si., M.Pd. NIP. 19810720 200312 2 002

#### **NOTA DINAS**

Semarang, 30 Juni 2020

#### Kepada

**State** Yth. Dekan Fakultas Sains dan Teknologi

UIN Walisongo

Di Semarang

Assalamu'alaikum. wr. wb.

Dengan ini diberitahukan bahwa saya telah melakukan bimbingan, arahan dan koreksi naskah skripsi dengan:

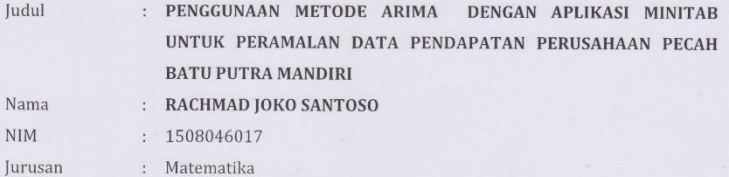

Saya memandang bahwa naskah skripsi tersebut sudah dapat diajukan kepada Fakultas Sains dan Teknologi UIN Walisongo untuk diujikan dalam sidang munaqosyah.

Wassalamu'alaikum. wr. wb.

Pembimbing I,

Eva Khoirun Nisa, M.Si NIP: 198701022019032010

#### **NOTA DINAS**

Kepada

Semarang, 30 Juni 2020

Yth. Dekan Fakultas Sains dan Teknologi

**UIN Walisongo** 

Di Semarang

Assalamu'alaikum. wr. wb.

Dengan ini diberitahukan bahwa saya telah melakukan bimbingan, arahan dan koreksi naskah skripsi dengan:

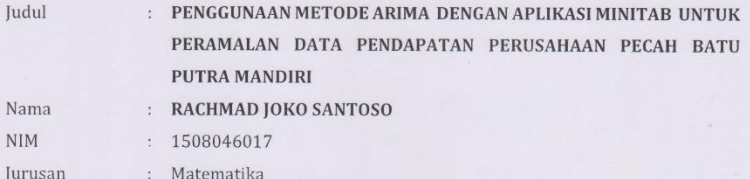

Saya memandang bahwa naskah skripsi tersebut sudah dapat diajukan kepada Fakultas Sains dan Teknologi UIN Walisongo untuk diujikan dalam sidang munaqosyah.

Wassalamu'alaikum. wr. wb.

Pembimbing II,

Lulu Choirun Nisa, S.Si, M.Pd NIP: 198107202003122002

# **PENGGUNAAN METODE ARIMA DENGAN APLIKASI MINITAB UNTUK PERAMALAN DATA PENDAPATAN PERUSAHAAN PECAH BATU PUTRA MANDIRI**

**Oleh:**

#### **RACHMAD JOKO SANTOSO**

#### **1508046017**

#### **ABSTRAK**

Berdasarkan analisis yang telah dilakukan diperoleh bahwa data tidak stasioner baik dalam ragam maupun ratarata sehingga perlu dilakukan transformasi dan differensiasi sebanyak 1 kali sehingga data menjadi stasioner. Berdasarkan plot ACF dan PACF didapatkan model sementara ARIMA(1,1,1), ARIMA(1,1,0) dan ARIMA(0,1,1). Hasil estimasi parameter berdasarkan model sementara didapatkan bahwa ARIMA(1,1,1) tidak cocok digunakan dalam peramalan. Dari model sementara yang sesuai untuk peramalan yaitu ARIMA(1,1,0) dan ARIMA(0,1,1) didapatkan nilai *error* atau MSE yaitu 83362190 dan 60296575. Dari kedua model tersebut ARIMA(0,1,1) memiliki nilai *error* atau MSE terkecil sehingga dapat disimpulkan bahwa model peramalan yang

tepat adalah model ARIMA (0,1,1). Dari hasil peramalan dapat diketahui hasil pendapatan perusahaan dari Januari hingga Desember yaitu 2020 berturut-turut adalah 702184808 rupiah, 713205856 rupiah, 724312722 rupiah, 735505405 rupiah, 746783905 rupiah, 758148223 rupiah, 769598359 rupiah, 781134312 rupiah, 792756082 rupiah, 804463671 rupiah, 816257076 rupiah dan 828136299 rupiah. saran yang diberikan yaitu pihak perusahaan sebaiknya meakukan evaluasi kembali faktor apa saja yang akan lebih meningkatkan nilai pendapatan perusahaan dan mempertahankan kinerja baik yang sudah berjalan.

#### *Kata kunci: Peramalan, ARIMA, Pendapatan*

#### **KATA PENGANTAR**

Alhamdulillah Penulis ucapkan sebagai rasa syukur Penulis yang tak terhingga pada Allah SWT. sehingga penulisan tugas akhir ini dapat terselesaikan.

Tugas akhir ini disusun sebagai salah satu persyaratan akademik pada Program Strata 1 (S1) program studi Matematika Fakultas Sains dan Teknologi Universitas Islam Negeri Walisongo Semarang.

Dalam kesempatan ini penulis ingin menyampaikan ungkapan terima kasih kepada beberapa pihak yang telah banyak membantu dalam penyusunan tugas akhir:

- 1. Dr. H. Ismail, M.Ag, selaku Dekan Fakultas Sains dan Teknologi Universitas Islam Negeri Walisongo Semarang.
- 2. Ibu Emy Siswanah, M.Sc, selaku Ketua Program Studi Matematika Universitas Islam Walisongo Semarang
- 3. Ibu Eva Khoirun Nisa , M.Si, selaku Dosen Pembimbing I dan Ibu Lulu Choirun Nisa, S.Si, M.Pd, selaku Dosen Pembimbing II, yang telah memberikan pengarahan dan bimbingan dengan baik dan sabar sehingga tugas akhir ini dapat terselesaikan.
- 4. Seluruh Dosen Fakultas Sains dan Teknologi Universitas Islam Negeri Walisongo Semarang yang telah memberikan

ilmu pengetahuan sebagai bekal Penulis dalam menyusun tugas akhir.

- 5. Ibunda dan Ayahanda, serta adik-adikku tercinta, yang selalu memenuhi kebutuhan Penulis, serta selalu memberikan doa dan restunya selama ini. Ini hanyalah kado kecil sebagai tanda terima kasih yang tidak akan pernah setara dengan semua cinta dan kasih sayang yang telah tercurahkan kepada penulis.
- 6. Teman-temanku yang selalu memberikan dukungan dan semangat kepada penulis untuk terus maju sehingga tugas akhir ini dapat terselesaikan.
- 7. Semua pihak yang berperan dalam penyusunan tugas akhir ini, baik secara langsung maupun tidak langsung, yang belum sempat penulis sebutkan satu persatu.

Akhir kata, penulis mengharapkan saran serta kritik yang bersifat membangun dari semua pihak sebagai masukan yang berguna untuk penulisan selanjutnya yang lebih baik. Dan Penulis berharap tugas akhir ini dapat memberikan manfaat bagi siapapun yang membacanya.

> Semarang, 30 Juni 2020 Penulis

## **DAFTAR ISI**

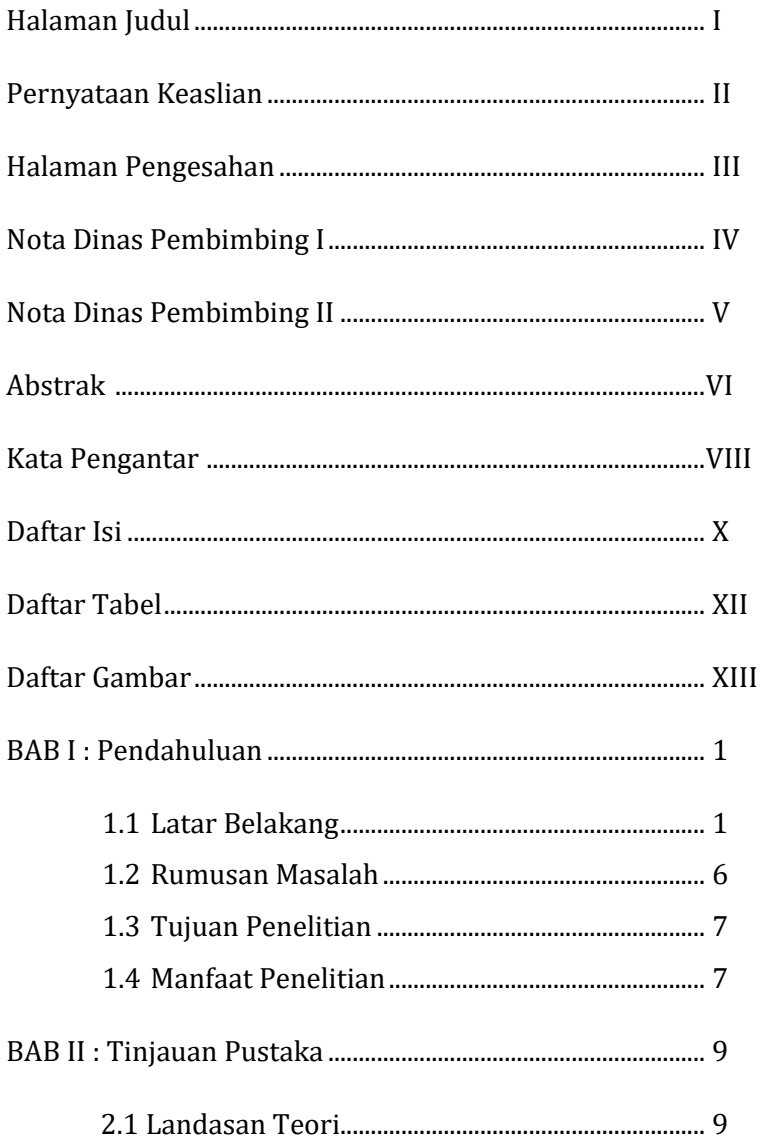

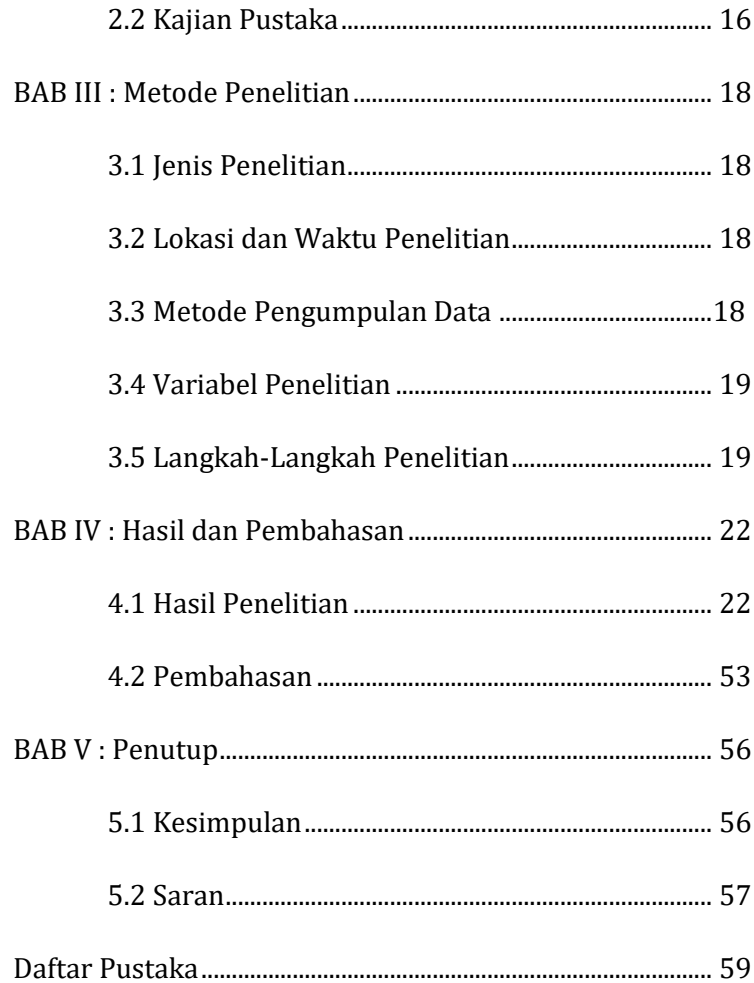

## **DAFTAR TABEL**

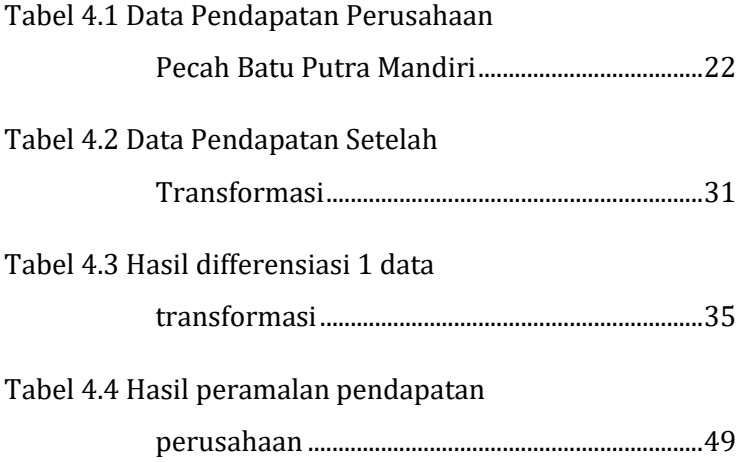

## **DAFTAR GAMBAR**

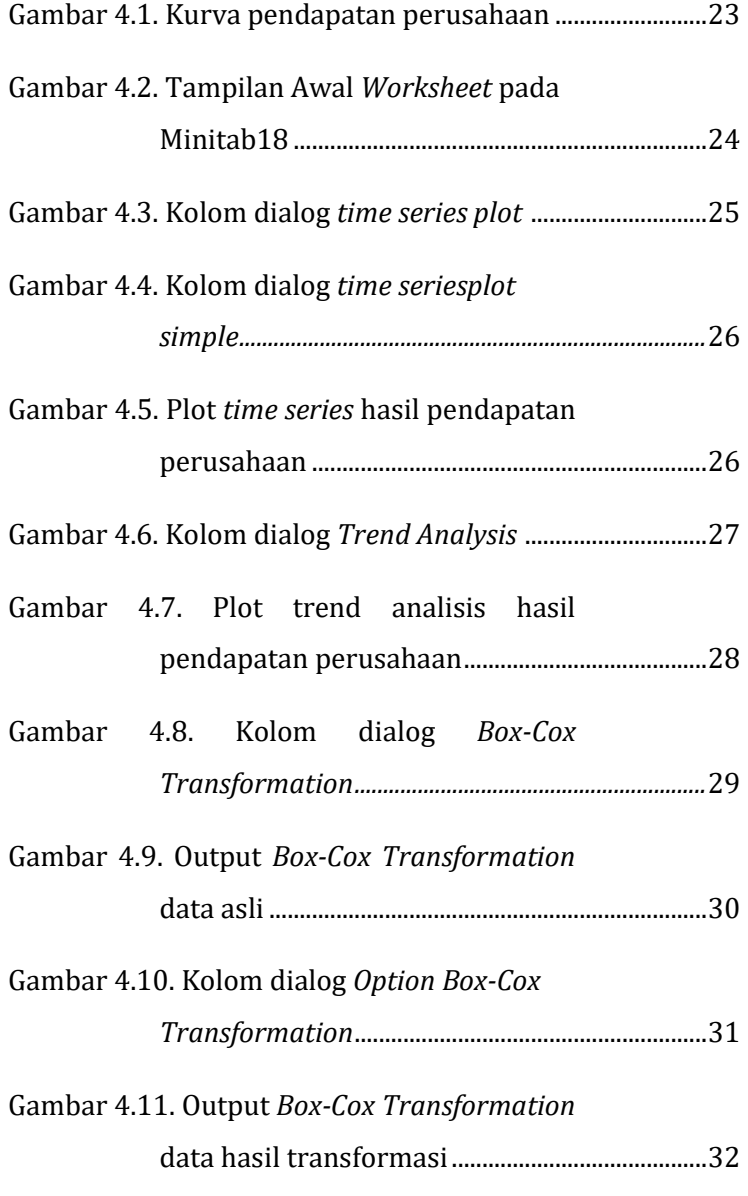

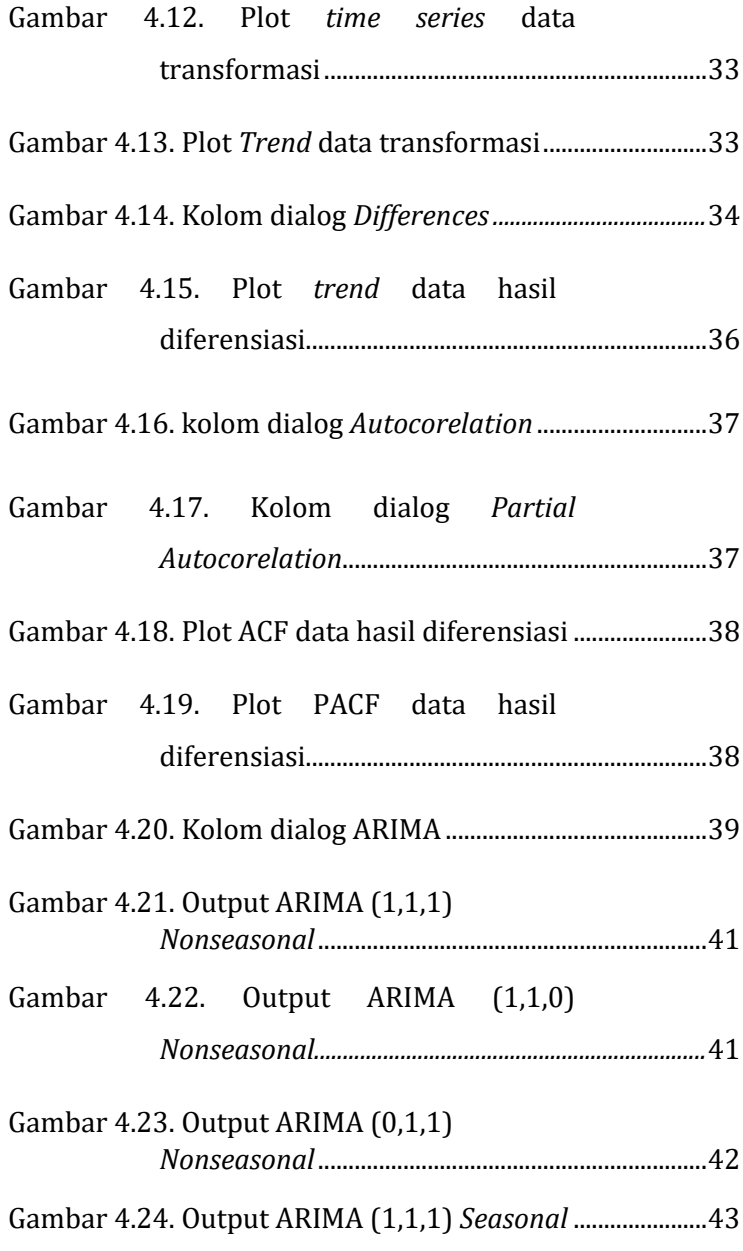

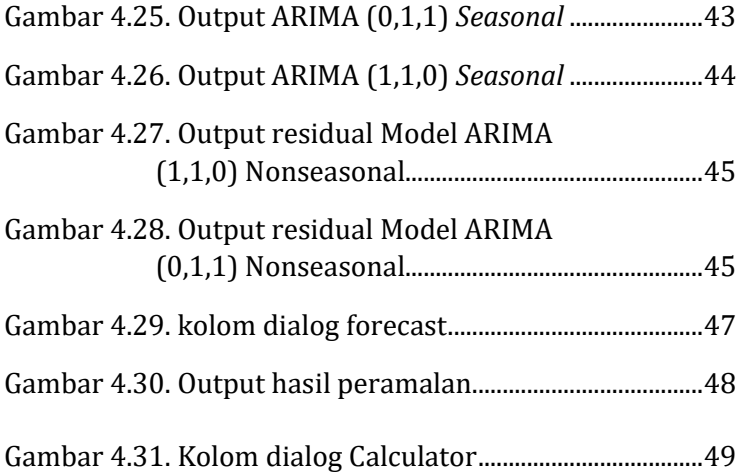

### **BAB I**

### **PENDAHULUAN**

#### **1.1 Latar Belakang**

Perkembangan ilmu pengetahuan di era modern sudah semakin maju dalam berbagai aspek kehidupan salah satunya pada bidang perekonomian khususnya pada suatu perusahaan atau badan usaha. HR. Ibnu Majah no. 224, dari sahabat Anas bin Malik radhiyallahu 'anhu, dishahihkan Al Albani dalam Shahiih al-Jaami'ish Shaghiir nomor 3913 Rasulullah bersabda

> طَّلَبُ الْعِلْمِ فَرِيْضَةٌ عَلَى كُلِّ مُسْلِمٍ ْ ْ

Artinya: "*Menuntut ilmu itu wajib bagi setiap Muslim*". Maksudnya bagi setiap Muslim wajib untuk terus belajar dan menuntut ilmu demi kemajuan dirinya. Sehubungan dengan penelitian ini, menuntut ilmu menjadi wajib untuk setiap perusahaan khususnya perusahaan Pecah Batu Putra Mandiri demi berkembangnya perusahaan tersebut. Salah satu cara untuk mengembangkan usahanya maka perlu adanya perencanaan dengan metode dan analisis yang tepat.

Meramalkan sesuatu berdasarkan ilmu pengetahuan merupakan sesuatu yang dianjurkan dalam Islam, sebagaimana yang diceritakan dalam Al-qur'an dalam surat Yusuf ayat 47- 48, yaitu:

> قَالَ تَزْرَ عُونَ سَبْعَ سِنِينَ دَأْبًا فَمَا حَصَدتَّمْ فَذَرُوهُ فِى َ سُنُبُلِهِ ۖ إِلَّا قَلِيلًا مِّمَّا تَأْكُلُونَ ¤ ثُمَّ يَأْتِيَ مِنَّ بَعْدِ ذٰلِكَ ْ  $\frac{1}{2}$ سَبۡعٌ شِدَادٌ يَّأَكُٰلۡنَ مَا قَدَّمۡتُمۡ لَهُنَّ اِلَّا قَلِيۡلًا مِّمَّا تُحۡصِنُوۡنَ

Artinya: "*Yusuf berkata "supaya kamu bertanam tujuh tahun (lamanya) sebagaimana biasa, maka apa yang kamu tuai hendaknya kamu biarkan dibulirnya kecuali sedikit untuk kamu makan. Kemudian sesudah itu akan datang tujuh tahun yang amat sulit, yang akan menghabiskan apa yang kamu simpan untuk menghadapinya (tahun sulit), kecuali dari bibit gandum yang kamu simpan*".

Ayat di atas tersirat makna bahwa Nabi Yusuf diperintah oleh Allah untuk merencanakan ekonomi pertanian untuk masa lima belas tahun, hal ini dilakukan untuk menghadapi terjadinya krisis pangan menyeluruh atau musim paceklik. Menghadapi masalah ini Nabi Yusuf memberikan usul diadakannya perencanaan pembangunan pertanian yang akhirnya praktik pelaksanaannya diserahkan kepada Nabi Yusuf, berkat perencanaan yang matang itulah Mesir dan daerah-daerah sekelilingnya turut mendapat berkahnya.

Peramalan menurut Buffa S. Elwood (1996) adalah penggunaan teknik-teknik statistik dalam bentuk gambaran masa depan berdasarkan pengolahan angkaangka historis, sedangkan menurut John E. Biegel (1999) peramalan adalah suatu kegiatan memperkirakan tingkat permintaan produk yang diharapkan untuk suatu produk dalam periode waktu tertentu di masa mendatang. Jadi, penelitian ini bertujuan untuk menggunakan teknik-teknik statistik untuk melihat perkiraan pendapatan yang diharapkan nanti pada hasilnya terdapat peningkatan.

Pentingnya bagi suatu perusahaan dalam melakukan peramalan menurut Alfian Nurlifa (2017) adalah untuk membantu pemilik perusahaan dalam menentukan jumlah penjualan barang yang akan datang, sehingga pemilik lebih mudah untuk memutuskan melakukan penambahan atau pengurangan stok barang. Pada akhirnya perusahaan dapat melakukan perencanaan keuangan dan memaksimalkan pelayanannya sehingga menjadi lebih efisien dalam pembelian bahan baku produksi dan produksi barangnya.

Menurut Arif (2013), laporan keuangan yang lengkap terdiri dari laporan neraca, laporan perhitungan laba-rugi, laporan arus kas, laporan perubahan modal, catatan atas laporan keuangan serta laporan-laporan yang berupa materi penjelasan yang merupakan bagian internal dari laporan keuangan. Laporan rugi laba dapat diperlihatkan

hasil operasi perusahaan dan biaya yang terjadi dalam periode tertentu. Laporan neraca dapat memberikan gambaran kondisi keuangan perusahaan dalam hal ini berkaitan dengan jumlah dan sifat dari aktiva, kewajiban dan modal perusahaan pada suatu tanggal tertentu.

Berdasarkan hasil wawancara dengan karyawan perusahaan Pecah Batu Putra Mandiri di bidang administrasi dan keuangan, perusahaan tersebut telah beroperasi sejak tahun 2009, namun di perusahaan tersebut baru melakukan administrasi secara komputasi atau menggunakan komputer sejak tahun 2016 setelah pemasangan timbangan dan mendaftarkan usahanya pada pada Dinas Koperasi Usaha Kecil Menengah dan Perdagangan Pemerintah Kota Tegal sehingga memiliki landasan hukum yang kuat serta dilakukan pengawasan tiap tahunnya. Untuk laporan keuangannya pun cukup lengkap yaitu sejak dimulainya administrasi dengan komputer hingga saat ini, namun seringkali pada laporan tersebut nilai belanja kebutuhan produksi lebih tinggi daripada penjualannya. Hasil wawancara dengan Abey yang merupakan karyawan perusahaan Pecah Batu Putra Mandiri di bidang administrasi menyatakan bahwa kurang tepatnya perkiraan penjualan hasil produksi.

Pada penelitian ini analisis yang digunakan berdasarkan data yang digunakan adalah analisis deret waktu, dalam analisis deret waktu terdapat berbagai macam metode dalam penyelesaian persoalan peramalan, salah satu metodenya adalah metode ARIMA. Menurut Syarfi Aziz, Dkk (2017) ARIMA merupakan salah satu metode peramalan yang telah dikenalkan oleh G.E.P. Box dan G.M. Jenkins. Ada beberapa model yang telah dihasilkan dengan menggunakan metode Box-Jenkins yaitu model *Moving Average* (MA), *Autoregressive* (AR), satu kelas model yang berguna untuk *time series* yang merupakan kombinasi proses MA dan AR yaitu ARMA. Model-model ini adalah model untuk dari metode Box-Jenkins yang linier dan stasioner (*stationary*). Sedangkan model untuk data yang tidak stasioner yaitu model ARIMA. Menurut John E Hanke Dkk (2000) yang dikutip oleh Melly Sari Br Meliala (2014) Metode *Autoregressive Integrated Moving Average* (ARIMA) atau metode runtun waktu Box-Jenkins yang merupakan teknik untuk mencari pola yang paling cocok dari sekelompok data, dengan demikian ARIMA memanfaatkan sepenuhnya data di masa lalu dan sekarang dari variabel dependen untuk melakukan peramalan jangka pendek yang akurat, sedangkan untuk peramalan jangka panjang ketepatannya peramalannya kurang baik. Perhitungan peramalan ini dibantu software Minitab.

Berdasarkan uraian diatas, peneliti tertarik untuk mengkaji tentang penggunaan metode ARIMA yang digunakan dalam peramalan pada pendapatan perusahaan Pecah Batu Putra Mandiri sehingga peneliti mengangkat judul "Metode ARIMA Untuk Peramalan Data Pendapatan Perusahaan Pecah Batu Putra Mandiri dengan Aplikasi Minitab". Hasil yang diharapkan oleh peneliti adalah dapat memunculkan gambaran perkiraan hasil pendapatan pada perusahaan dan adanya peningkatan pada pendapatan di masa mendatang sebagai koreksi kinerja dari perusahaan yang bersangkutan.

#### **1.2 Rumusan Masalah**

Berdasarkan latar belakang tersebut, rumusan masalah penelitian ini adalah bagaimana model dan hasil peramalan pendapatan perusahaan Pecah Batu Putra Mandiri pada tahun 2020 dengan metode ARIMA berbantu aplikasi Minitab?

#### **1.3 Tujuan Penelitian**

Tujuan yang ingin dicapai dalam penelitian ini adalah memperoleh model dan hasil peramalan pendapatan perusahaan Pecah Batu Putra Mandiri pada tahun 2020 dengan metode ARIMA berbantu aplikasi Minitab.

## **1.4 Manfaat Penelitian**

Hasil penelitian ini diharapkan bermanfaat bagi:

a. Perusahaan Pecah Batu Putra Mandiri.

Dengan mengetahui penggunaan metode ARIMA untuk permalan diharapkan kemudian dapat digunakan sebagai pertimbangan dalam evaluasi perusahaan yang bersangkutan.

b. Universitas Islam Negeri Walisongo Semarang.

Dalam rangka pengembangan ilmu pengetahuan untuk penelitian selanjutnya, hasil penelitian ini diharapkan memberikan sumbangan pengetahuan tentang metode ARIMA untuk peramalan data pendapatan perusahaan.

c. Penulis.

Penelitian ini diharapkan dapat menambah wawasan ilmu pengetahuan dengan terjun langsung ke lapangan dan memberikan pengalaman belajar yang menumbuhkan kemampuan dan ketrampilan meneliti serta pengetahuan yang mendalam terutama pada bidang yang dikaji.

#### **BAB II**

### **TINJAUAN PUSTAKA**

#### **2.1Landasan Teori**

#### A. Model ARIMA

ARIMA menggunakan nilai masa lalu dan sekarang dari variabel dependen untuk menghasilkan peramalan jangka pendek yang akurat. namun untuk peramalan jangka panjang ketepatan peramalannya kurang baik. Tujuan ARIMA adalah untuk menentukan hubungan statistik yang baik antar variabel yang diramal dengan nilai historis variabel tersebut sehingga peramalan dapat dilakukan dengan model tersebut

- B. Pemodelan ARIMA
	- a. Stasioneritas Data

Data runtun waktu stasioner (Sutarti,2009) adalah suatu data yang rataratanya tidak brubah seiring dengan perubahan waktu. Pada Model ARIMA data yang digunakan haruslah bersifat stasioner atau nilai rata-rata dari datanya tidak berubah sepanjang waktu yang dapat dilihat melalui plot datanya. Apabila data tidak bersifat stasioner maka harus dilakukan konversi data dengan metode diferensiasi.

#### b. Metode Diferensiasi

Metode diferensiasi digunakan untuk melakukan konversi data yang tidak stasioner menjadi data yang stasioner yang merupakan syarat ARIMA dengan cara menghitung selisih nilai data saat ini dengan nilai data sebelumnya. Diferensiasi berordo *d*, jika data sudah stasioner maka ordonya adalah 0 sehingga menjadi ARIMA (*p*,0,*q*) atau sering disebut sebagai ARMA. Notasi *B* (operator Backshift) digunakan dalam proses diferensiasi. Penggunaan notasi *B* dalam diferensiasi secara umum adalah (Dedi, 2016):

$$
B^d X_t = X_{t-d}
$$

Diferensiasi orde 1, didefinisikan sebagai:

$$
X' = X_t - X_{t-1}
$$

Diferensiasi orde 2, didefinisikan sebagai:

$$
X'' = X'_t - X'_{t-1}
$$

$$
X'' = (X_t - X_{t-1}) - (X_{t-1} - X_{t-2})
$$
  

$$
X'' = X_t - 2X_{t-1} + X_{t-2}
$$
  

$$
X'' = (1 - 2B + B^2)X_t
$$
  

$$
X'' = (1 - B)^2 X_t
$$

Sehingga secara umum untuk diferensiasi orde ke-*d* adalah:

$$
X^d = (1 - B)^d X_t
$$

c. Identifikasi Model

Setelah data time series yang akan diolah sudah stasioner maka langkah selanjuutnya adalah penetapan model ARIMA (*p*,*d*,*q*) yang sekiranya cocok. Dalam memilih dan menetapkan *p* dan *q* dapat dilihat melalui pengamatan pola *Autocorrelation Function* (ACF) dan *Partial Autocorrelation Function* (PACF).

Pola ACF dan PACF bisa berpola *cut off* dan *dies down*. Pertama, ACF dan PACF dari data time series bisa berpola *cut off*. Pola *cut off* adalah pola ketika garis ACF dan PACF signifikan pada *lag* pertama atau kedua tetapi kemudian tidak ada garis ACF dan PACF yang signifikan pada *lag*  berikutnya. Kedua, ACF dan PACF dikatakan memiliki perilaku *dies down* jika kedua fungsi tersebut tidak terpotong, melainkan menurun

secara bertahap. Bentuk penurunannya bisa tanpa ataupun dengan berbentuk gelombang sinus. Penentuan apakah suatu data time series dimodelkan dengan AR, MA atau ARIMA tergantung pola ACF dan PACF. Model AR digunakan jika plot ACF-nya *dies down* sementara PACF-nya *cut off*. Model MA digunakan jika plot ACF-nya *cut off* dan plot ACFnya *dies down*. Sedangkan jika kedua plot ACF dan PACF sama-sama *dies down*, maka model yang digunakan adalah model ARIMA (Dedi, 2016).

d. Model *Autoregresive* (AR)

Model *autoregressive* orde *p* adalah model hasil regresi dengan dirinya sendiri pada waktu-waktu sebelumnya didefinisikan dengan persamaan (Dedi, 2016):

$$
X_t = a_1 X_{t-1} + a_2 X_{t-2} + \dots + a_p X_{t-p} + \varepsilon_t
$$

Dengan

 $a_1, a_2, ..., a_n \in \mathbb{R}$ 

 $a_n$  = parameter autoregresif ke-*p* 

 $\varepsilon_t$  = nilai kesalahan atau error pada saat *t* 

e. Model *Moving Average* (MA)

Proses *Moving Average* orde *q* dapat dituliskan sebagai (Dedi, 2016):

 $X_t = \varepsilon_t - b_1 \varepsilon_{t-1} - \cdots - b_q \varepsilon_{t-q}$ 

Dengan

 $b_1, b_2, ..., b_n \in \mathbb{R}$  = parameter *moving average* ke-*q* − = nilai kesalahan atau error pada saat *t-q*

f. Model *Autoregresive Moving Average* (ARMA)

Untuk proses *Autoregresive Moving Average* adalah gabungan dari kedua proses sebelumnya yaitu *Autoregresive* dan *Moving Average* tanpa adanya proses diferensiasi sehingga dapat dituliskan sebagai (Nani Salwa, 2018):

$$
X_{t} = a_{1}X_{t-1} + a_{2}X_{t-2} + \dots + a_{p}X_{t-p} + \varepsilon_{t}
$$

$$
-b_{1}\varepsilon_{t-1} - \dots - b_{q}\varepsilon_{t-q}
$$

g. Model *Autoregresive Integrated Moving Average*  (ARIMA)

Model *Autoregresive Integrated Moving Average* (ARIMA) merupakan model ARMA yang non stasioner sehingga mengalami diferensiasi terlebih dahulu. Setelah model ARMA melakukan diferensiasi sebanyak d kali, maka model ARMA berubah menjadi model ARIMA. Model ARIMA ditulis dalam persamaan berikut (Nany Salwa, 2018):

$$
a(B)(1-B)^d X_t = b(B)\varepsilon_t
$$

h. Metode Ljung-Box dan Pemilihan Model Terbaik Model dikatakan baik jika nilai error bersifat random, artinya sudah tidak mempunya pola tertentu lagi. Untuk melihat kerandoman nilai error dilakukan pengujian terhadap nilai koefisien autokorelasi dari nilai error dengan metode Ljung-Box (Desvina, 2015):

$$
Q = n'(n' + 2) \sum_{k=1}^{m} \frac{r_k^2}{(n' - k)}
$$

Dengan:

$$
n' = n-(d+SD)
$$

d = ordo diferensiasi bukan faktor

musim

D = ordo diferensiasi faktoe musiman S = jumlah periode per musim m = lag waktu maksimum

Kriteria Pengujian

Jika  $Q \leq \chi^2$  berarti nilai error bersifat random dan model dapat diterima Jika  $Q > \chi^2$  berarti nilai error tidak bersifat random dan model tidak dapat diterima Dengan  $db = K - p - q$ 

Untuk menentukan model terbaik dapat menggunakan rata-rata presentase kesalahan terkecil dengan MSE (Zulhamidi):

$$
MSE = \frac{\sum e^2}{n}
$$

Dengan:

e = selisih nilai asli dengan peramalan n = banyak data

### **2.2Kajian Pustaka**

Dalam penelitian ini, peneliti terlebih dahulu menelaah karya-karya ilmiah yang hendak dipaparkan pada penelitian ini. Karya ilmiah yang ada sebelumnya memberikan sedikit gambaran umum tentang tujuan dari penelitian ini. Berdasarkan penelusuran peneliti, beberapa karya ilmiah yang bertema relevan antara lain

- 1. Jurnal penelitian yang diterbitkan *Agrica* berjudul Penerapan *Autoregressive Integrated Moving Average* (ARIMA) pada Peramalan Produksi Kedelai di Sumatra Utara oleh Rita Herawaty Br Bangun tahun 2016. Hasil yang diperoleh adalah berhasil membuat peramalan dengan ARIMA (0,1,1) untuk 12 periode kedepan. Relevansinya pada penelitian ini adalah menunjukan bahwa dalam pemilihan model terbaik harus melalui uji signifikasi yaitu melihat nilai *p-value* pada model ARIMA, namun yang menjadi pembeda dengan dengan penelitian ini yaitu adanya uji Ljung-Box yang diharapkan dapat menghasilkan model yang lebih tepat untuk peramalan.
- 2. Jurnal penelitian yang diterbitkan *MUST* berjudul Perbandingan Model AR(1), ARMA(1,1), Dan Arima (1,1,1) Pada Prediksi Tinggi Muka Air Sungai

Bengawan Solo Pada Pos Pemantauan Jurug oleh Retno Tri Vulandari tahun 2018 yang menhasilkan ramalan tinggi permukaan air di sungai Bengawan Solo dengan membandingkan dari ketiga model ARIMA. Hasil yang diperoleh adalah diperoleh persamaan yang sesuaai untuk ARIMA yaitu persamaan ARIMA (1,0,0), ARIMA (1,0,1) dan ARIMA (1,1,1) dan dilakukan perbandingan terhadap ketiga model persamaan tersebut. Pada penelitian tersebut hasil dari model sementara ketiganya langsung dilakukan pemilihan model terbaik dengan melihat nilai *error* terkecil saja.

### **BAB III**

### **METODE PENELITIAN**

### **3.1Jenis Penelitian**

Jenis penelitian yang digunakan adalah jenis penelitian kuantitatif. Penelitian kuantitatif merupakan kajian yang menekankan analisis atau interpretasi data yang bersifat kuantitatif (berupa angka).

## **3.2Lokasi dan Waktu Penelitian**

Penelitian dilakukan selama bulan Januari tahun 2020 di Perusahaan Pecah Batu Putra Mandiri yang beralamat di Jalan Bojong Wetan Pekalongan.

### **3.3Metode Pengumpulan Data**

Metode yang digunakan dalam pengumpulan data pendapatan perusahaan Pecah Batu Putra Mandiri adalah:

a. Dokumentasi

Data yang digunakan tidak melalui observasi secara langsung melainkan penulis mengambil data yang telah ada dari perusahaan Pecah Batu Putra Mandiri. Data yang didapat dari dokumentasi adalah data pendapatan yang berupa data seluruh transaksi perusahaan selaama empat tahun dari tahun 2016 sampai 2019.

b. Interview

Penulis melakukan tanya jawab langsung kepada pegawai perusahaan Pecah Batu Putra Mandiri terutama yang berkaitan dengan data penelitian yang akan diteliti. Data yang didapat dari interview adalah informasi perhitungan pendapatan perusahaan yang dilakukan tiap bulan.

## **3.4Variabel Penelitian**

Dalam penelitian ini melibatkan dua jenis variabel penelitian yang terdiri dari satu variabel bebas (*independent*) yaitu dengan satuan bulanan sejak bulan Januari tahun 2016 sampai Desember tahun 2019 dan satu variabel terikat (*dependent*) yaitu pendapatan perusahaan.

#### **3.5Langkah-Langkah Penelitian**

Tahapan secara umum dalam analisis yang dilakukan adalah sebagai berikut.

1. Identifikasi Model

Identifikasi model digunakan untuk memilih model yang tepat untuk dilakukan peramalan, tahapan dalam identifikasi tersebut ialah:

a. Membuat plot *time series*

Tujuan dari membuat plot ini adalah untuk mengetahui *trend* dari suatu data.

- b. Membuat plot ACF dan PACF Langkah selanjutnya membuat plot ACF dan PACF untuk mengetahui perkiraan model yang akan digunakan.
- c. Uji Stasioneritas Data

Setelah menganalisis data dengan melihat plot *time series* serta ACF dan PACF maka dilakukan pengecekan stasioneritas data. Suatu data dikatakan stasioner dalam ragam jika memiliki nilai *Rounded Value* 1, sedangkan suatu data dikatakan stasioner dalam rata-rata jika grais *trend* pada plot *trend analysis*nya mendatar yang artinya rata-rata dan *trend* data tersebut tidak berubah seiring waktu. Bila data yang digunakan dalam anlisis ternyata tidak stasioner maka perlu dilakukan stasioneritas dengan cara melakukan transformasi data pada data yang tidak stasioner dalam ragam dan diferensiasi pada data yang tidak stasioner dalam rata-rata. Dalam hal ini dahulukan untuk melakukan transformasi jika data tidak stasioner dalam ragam baru setelah itu differensiasi jika data tidak stasioner dalam rata-rata.

2. Estimasi atau Taksiran Model

Bila kita sudah melakukan analisis dari langkah sebelumnya maka didapatkan persamaan untuk model peramalan. Langkah berikutnya yaitu melakukan estimasi model untuk menentukan apakah model tersebut layak atau tidak untuk peramalan. Langkahnya yaitu dengan cara melihat nilai *p-value* dari Box-Cox dan juga AR maupun MA dimana masing-masing nilainya tidak boleh lebih dari 0.05.

3. Verifikasi

Setelah didapatkan model persamaan yang sesuai untuk digunakan dalam peramalan, langkah berikutnya adalah verifikasi model persamaan yang terbaik untuk digunakan dalam permalan. Dalam hal ini dapat dicari dengan melihat error atau MSE yang terkecil.

4. Peramalan atau *Forecasting*

Peramalan adalah suatu kegiatan memperkirakan apa yang akan terjadi di masa mendatang.
#### **BAB IV**

#### **HASIL DAN PEMBAHASAN**

## **4.1 Hasil Penelitian**

Data yang digunakan sebanyak 48 data pendapatan Perusahaan Pecah Batu Putra Mandiri dari tahun 2016 bulan Januari hingga 2019 bulan Desember. Data yang diperoleh berupa data dengan satuan bulan.

*Tabel 4.1* Data Pendapatan Perusahaan Pecah Batu Putra Mandiri

| Bulan        | Tahun     |           |            |            |  |
|--------------|-----------|-----------|------------|------------|--|
|              | 2016      | 2017      | 2018       | 2019       |  |
| $\mathbf{1}$ | 90118250  | 94808468  | 116066150  | 329445924  |  |
| 2            | 214078898 | 266590145 | 292247420  | 394295056  |  |
| 3            | 516960373 | 608960250 | 666685275  | 706036749  |  |
| 4            | 8563842   | 13316534  | 18362660   | 39962726   |  |
| 5            | 213806850 | 278793658 | 329994895  | 366689108  |  |
| 6            | 230371429 | 247203560 | 271291100  | 301121071  |  |
| 7            | 838879061 | 921881209 | 1140048970 | 1243288926 |  |
| 8            | 767703759 | 866306478 | 914306890  | 970198048  |  |
| 9            | 498859852 | 544400753 | 584574100  | 619438432  |  |
| 10           | 452483393 | 494742732 | 531136040  | 610230882  |  |

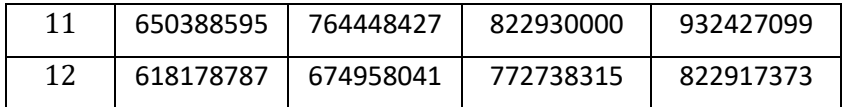

Jika digambarkan data pendapatan tersebut dalam kurva maka kurvanya akan berbentuk seperti ini.

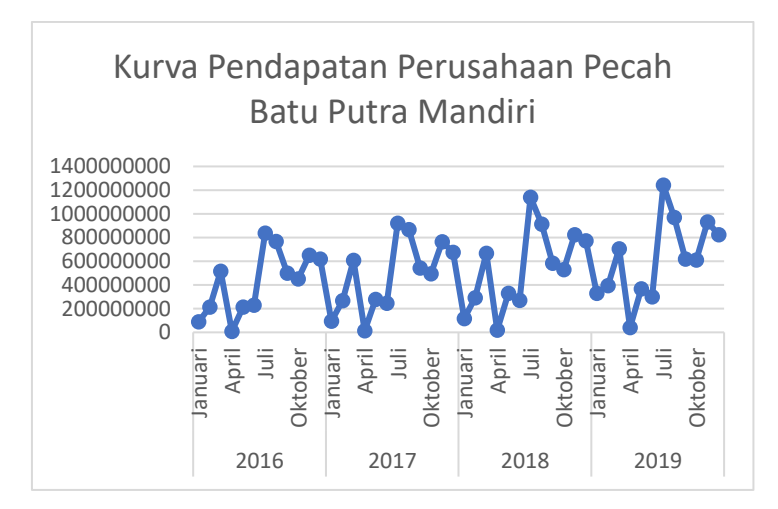

*Gambar 4.1*. Kurva pendapatan perusahaan

Dari kurva diatas dapat disimpulkan data yang didapatkan memiliki rata-rata yang cenderung meningkat dan setelah dicek data tersebut ternyata memiliki kemungkinan adanya faktor musiman, yang artinya data tersebut ada perulangan pada periode tertentu. Jika dilihat dari data tersebut nilainya meningkat pada bulan Juli berulang tiap tahunnya. Maka dalam analisis perlu dicek juga untuk faktor musimannya. Hal ini diperkuat berdasarkan hasil

wawancara bersama karyawan perusahaan bahwa pendapatan perusahaan selalu meningkat pada bulan Juli karena menigkatnya permintaan hasil produksi dan pembangunan pada bulan tersebut karena hasil produksi perusahaan Pecah Batu Putra Mandiri adalah batu pecah yang menjadi bahan pokok dalam pembangunan.

- 1. Identifikasi Model
	- a. Input Data ke Dalam Program Minitab Jalankan software Minitab dengan cara klik Start  $\rightarrow$  Minitab 18  $\rightarrow$  Minitab atau klik 2 kali pada *shortcut* aplikasi di *desktop* jika ada, maka akan muncul tampilan seperti di bawah ini:

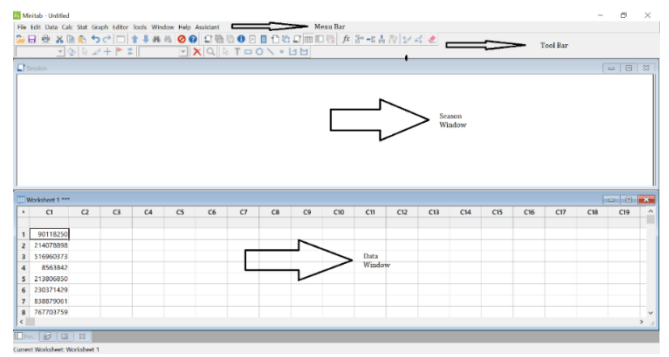

*Gambar 4.2.* Tampilan Awal *Worksheet* pada Minitab18

Untuk memasukan data yang akan kita olah adalah dengan mengetikkan data pada *cell* baris pertama kolom C1 dan seterusnya secara menurunpada

kolom yang sama dengan format angka atau numerik. Untuk kolom C1 penulis beri nama hasil yang artinya hasil pendapatan perusahaan.

b. Menggambar Grafik atau Plot Data

Pada *Menu Bar* klik kiri pada menu Stat → *Time Series* → *Time Series Plot* kemudian akan muncul kolom dialog seperti dibawah ini pilih *Simple* kemudian OK.

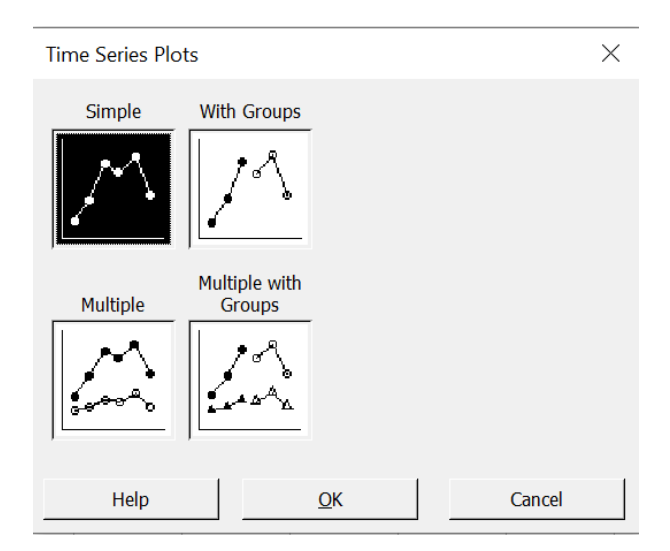

*Gambar 4.3.* Kolom dialog *time series plot*

Setelah klik OK kemudian akan muncul kolom dialog lagi seperti di bawah ini. Pada kolom *series* masukan kolom data yang akan dianalisis kemudian klik OK.

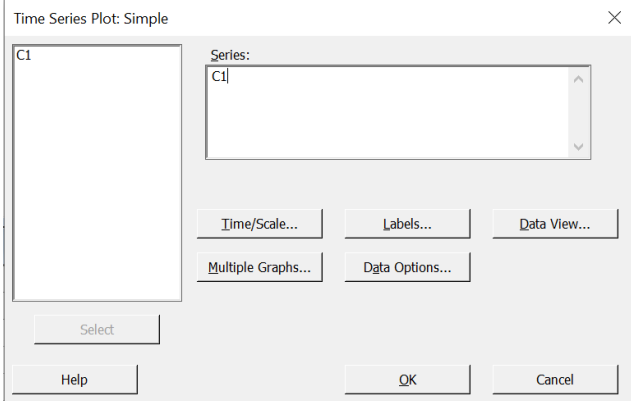

*Gambar 4.4.* Kolom dialog *time seriesplot simple* Setelah itu akan muncul hasil grafik data sebagai berikut

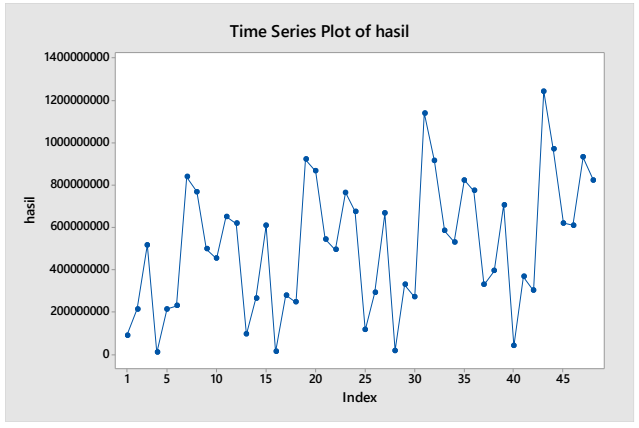

*Gambar 4.5.* Plot *time series* hasil pendapatan perusahaan

Jika diamati dari hasil plot diatas dapat dilihat bahwa pendapatan perusahan memiliki peningkatan seiring perjalanan waktu. Index dalam grafik menunjukan periode waktu sedangkan hasil menunjukan nilai pendapatan sesuai dengan nama kolomnya.

## c. Menggambar Grafik *Trend*

Analisis *Trend* digunakan untuk menentukan garis *Trend* atau rata-rata data tersebut berdasarkan grafik. Langkah-langkahnya yaitu pada *Menu Bar* pilih *Stat* → *Time Series* → *Trend Analysis*  kemudian akan muncul kolom dialog seperti gambar dibawah ini. Pada kolom *Variable* kita isi dengan kolom data yang akan kita analisis kemudian klik OK.

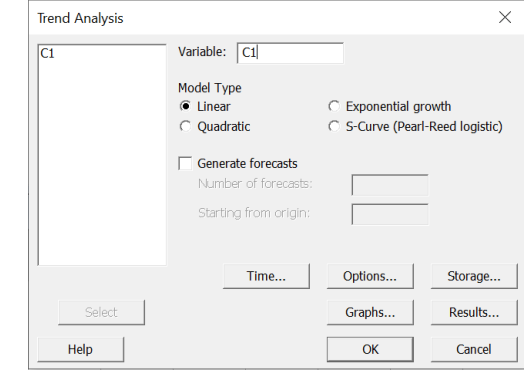

*Gambar 4.6.* Kolom dialog *Trend Analysis*

Setelah itu akan muncul hasil grafik *trend* sebagai berikut

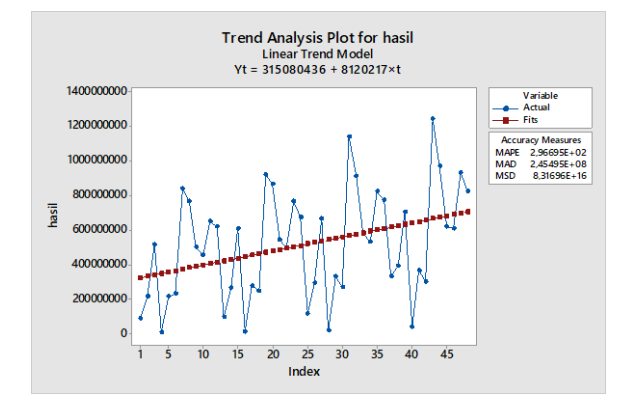

*Gambar 4.7.* Plot trend analisis hasil pendapatan perusahaan

Titik-titik yang berada di tengah grafik merupakan garis *trend* yang mewakili nilai rata-rata. Jika diamati dari grafik diatas tidak stasioner dalam rata-rata karena garisnya bergerak ke atas yang artinya nilai rata-rata atau *trend* data tersebut selalu meningkat. Suatu data dikatakan stasioner terhadap rata-rata jika garis *trend* atau rataratanya mendatar yang artinya nilainya selalu tetap sepanjang waktu. Index dalam grafik menunjukan periode waktu sedangkan hasil

menunjukan nilai pendapatan sesuai dengan nama kolomnya.

d. Uji Stasioneritas Data

Setelah mengetahui bahwa data tidak stasioner maka sebelum masuk ke tahap selanjutnya data tersebut harus dibuat stasioner terlebih dahulu baik secara ragam maupun rata-rata. Dalam hal ini kita dahulukan cek untuk stasioneritas dalam ragam dengan plot *Box-Cox Transformation*, langkahnya dalam Minitab yaitu pada *Menu Bar* klik *Stat* → *Control Chart* → *Box-Cox Transformation* lalu akan muncul kolom dialog seperti dibawah ini

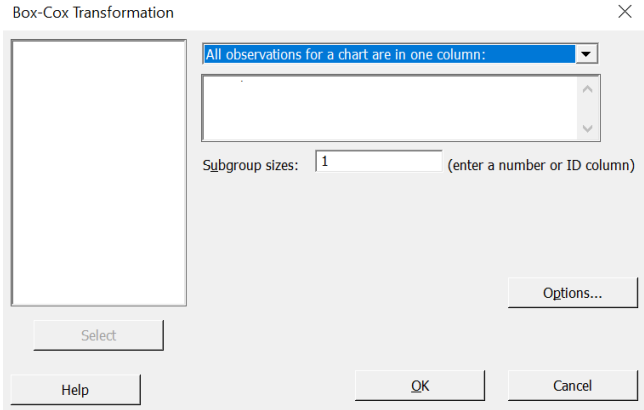

*Gambar 4.8.* Kolom dialog *Box-Cox Transformation*

Pada kolom kosong dibawah *all observation…* diisi dengan kolom data yang akan dicek stasioneritasnya terhadap ragam kemudian klik OK. Didapatkan hasil output berikut.

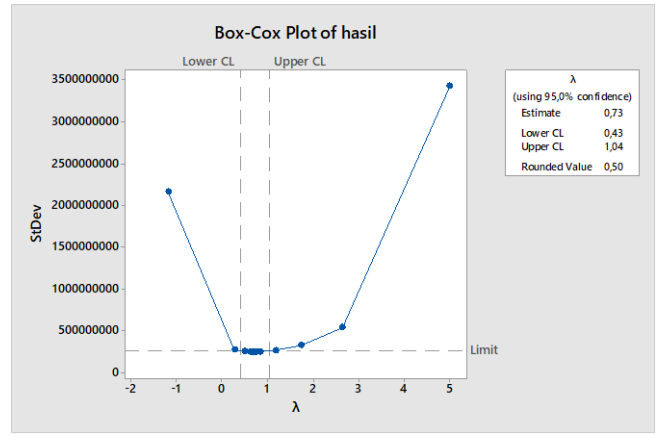

*Gambar 4.9.* Output *Box-Cox Transformation* data asli

Dari hasil diatas dapat dilihat bahwa data tidak stasioner terhadap ragam karena memiliki nilai *Rounded Value* 0.5, suatu data dikatakan stasioner terhadap ragam jika nilai *Rounded Value* pada *Box-Cox* adalah 1. Solusinya adalah melakukan transformasi terhadap nilai data langkahnya sama seperti membuat plot *Box-Cox* namun sebelum OK klik dulu *Option* lalu akan muncul dialog seperti berikut

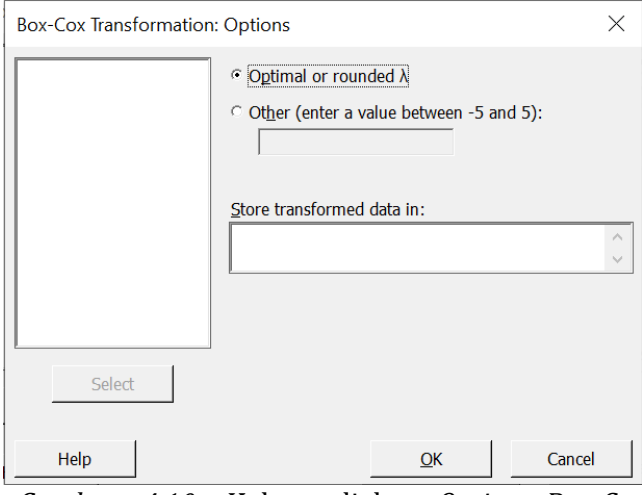

*Gambar 4.10.* Kolom dialog *Option Box-Cox Transformation*

Pilih *Optimal or Rounded* lalu pada *Store transformation data in* isi kolom yang masih kosong pada kolom data. Lalu pada kolom yang kita pilih untuk mengisi hasil transformasi akan muncul hasil seperti berikut

*Tabel 4.2* Data Pendapatan Setelah Transformasi

| Bulan | Tahun   |         |         |         |  |
|-------|---------|---------|---------|---------|--|
|       | 2016    | 2017    | 2018    | 2019    |  |
|       | 9493,1  | 9737    | 10773,4 | 18150,6 |  |
| າ     | 14631,4 | 16327,6 | 17095,2 | 19856,9 |  |
| 3     | 22736,8 | 24677,1 | 25820,2 | 26571,4 |  |

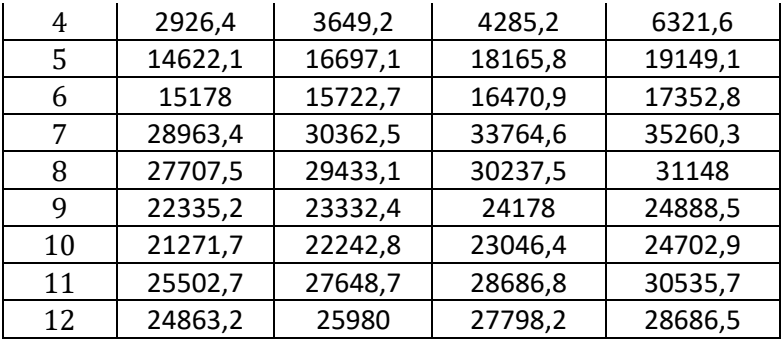

Setelah didapat hasil transformasinya, dilanjutkan dengan mengecek kembali hasil transformasinya apakah sudah stasioner terhadap ragam ataukah belum. Berikut adalah hasil outputnya

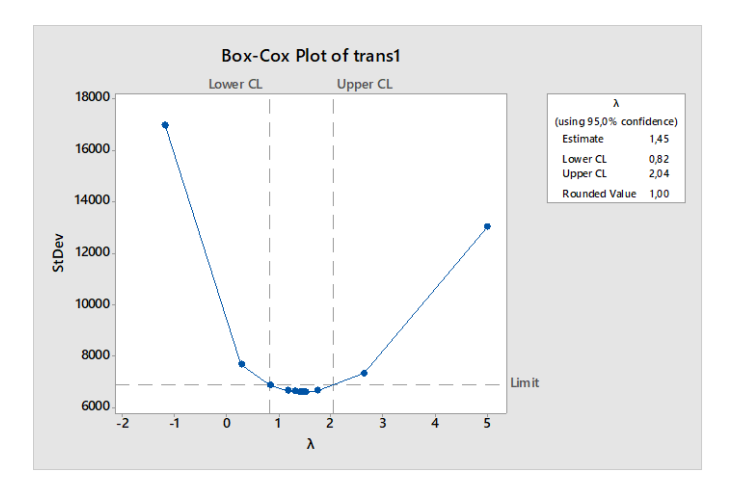

*Gambar 4.11*. Output *Box-Cox Transformation* data hasil transformasi

Dari hasil output sudah dapat disimpulkan bahwa data transformasi sudah stasioner terhadap ragam karena nilai *Rounded Value*-nya sudah 1. Berikutnya data akan dicek kembali apakah data hasil transformasi tersebut sudah stasioner terhadap rata-rata dapat dicek dengan plot *trend* dan plot *time series* berikut hasilnya

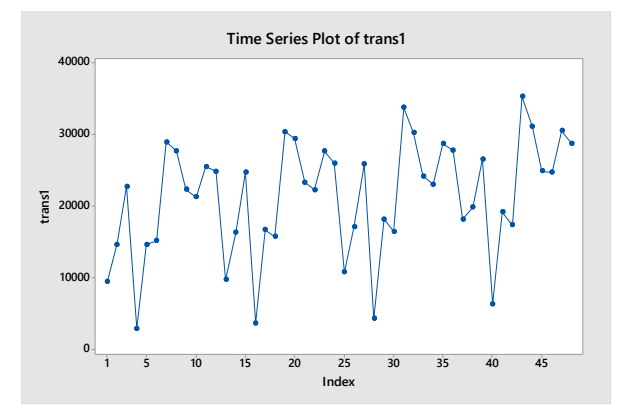

*Gambar 4.12.* Plot *time series* data transformasi

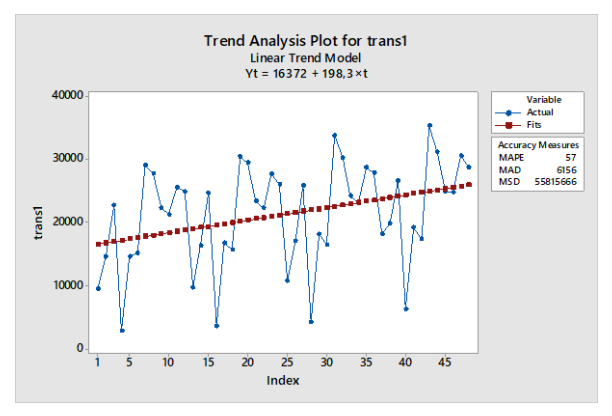

*Gambar 4.13.* Plot *Trend* data transformasi

Dari plot data diatas dapat dilihat jika data yang sudah ditransformasi masih belum stasioner tehadap rata-rata karena garis *trend* pada grafik semakin keatas yang artinya rata-ratanya tidak tetap, solusinya adalah dengan melakukan diferensiasi. Langkah-langkahnya yaitu pada *Menu Bar* pilih *Stat* → *Time Series* → *Differences* sehingga akan muncul kolom dialog seperti dibawah ini. Pada kolom *Series* diisi dengan kolom data yang akan kita analisis dan kolom *Store differences in* kita isi dengan kolom kosong mana yang akan diisi dengan hasil differensiasi. Dalam hal ini karena datanya sudah ditransformasikan maka isi dengan kolom hasil transformasinya.

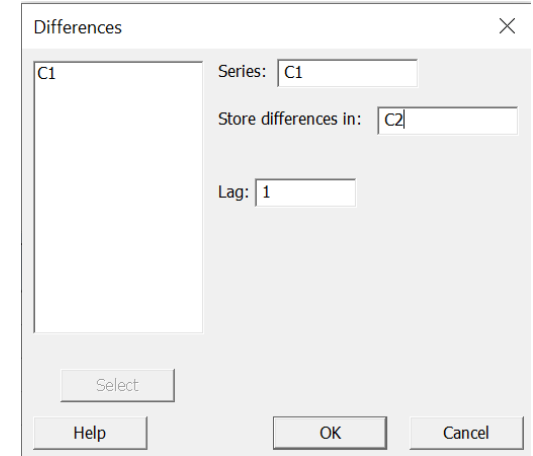

*Gambar 4.14.* Kolom dialog *Differences*

Lalu pada kolom yang kita pilih untuk mengisi hasil differensiasi akan muncul hasil seperti berikut

|       | Karena     | differensiasi | dilakukan  | dengan     |  |
|-------|------------|---------------|------------|------------|--|
| Bulan | Tahun      |               |            |            |  |
|       | 2016       | 2017          | 2018       | 2019       |  |
| 1     | $\ast$     | $-15126,2$    | $-15206,6$ | $-9647,5$  |  |
| 2     | 5138,4     | 6590,6        | 6321,8     | 1706,2     |  |
| 3     | 8105,3     | 8349,5        | 8725       | 6714,5     |  |
| 4     | $-19810,4$ | $-21027,9$    | $-21535,1$ | $-20249,7$ |  |
| 5     | 11695,7    | 13047,9       | 13880,6    | 12827,5    |  |
| 6     | 555,9      | -974,4        | $-1694,8$  | $-1796,3$  |  |
| 7     | 13785,4    | 14639,8       | 17293,7    | 17907,5    |  |
| 8     | $-1255,9$  | $-929,4$      | $-3527,1$  | $-4112,3$  |  |
| 9     | $-5372,3$  | $-6100,7$     | $-6059,5$  | $-6259,5$  |  |
| 10    | $-1063,5$  | $-1089,6$     | $-1131,6$  | $-185,7$   |  |
| 11    | 4231,1     | 5405,8        | 5640,4     | 5832,8     |  |
| 12    | $-639,5$   | $-1668,7$     | -888,6     | $-1849,1$  |  |

*Tabel 4.3* Hasil differensiasi 1 data transformasi

menghitung selisih nilai data dengan sebelumnya, maka perhitungan dilakukan dari data kedua dan data pertama dikosongkan, dalam hal ini untuk membedakan diberi tanda bintang. Setelah didapat hasil diferensiasi dicek kembali apakah

sudah stasioner terhadap rata-rata dengan membuat grafik *trend*, berikut hasil outputnya.

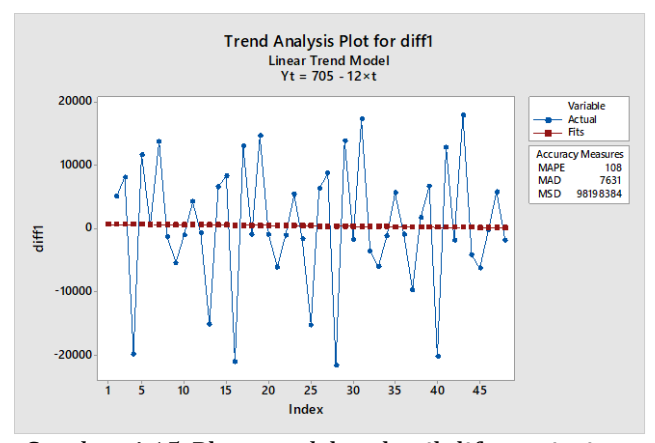

*Gambar 4.15.* Plot *trend* data hasil diferensiasi

Dari hasil output di atas dapat disimpulkan bahwa data sudah stasioner terhadap rata-rata karena garis *trend* pada grafik mendatar yang artinya nilai rata-rata pada data tersebut sudah tetap. Berikutnya kita cek dengan plot ACF dan PACF untuk menentukan model sementara yang akan digunakan. Langkah-langkahnya ysitu pada *Menu Bar* pilih *Stat* → *Time Series* → *Autocorelation*  untuk menggambar grafik ACF atau *Partial Autocorelation* untuk menggambar grafik PACF. Kemudian akan muncul kolom dialog seperti di

bawah ini. Kemudian pada kolom *Series* diisi kolom data yang akan kita analisis,

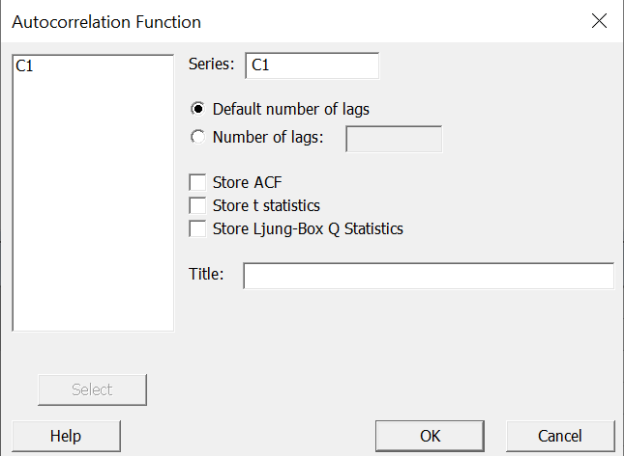

*Gambar 4.16.* kolom dialog *Autocorelation*

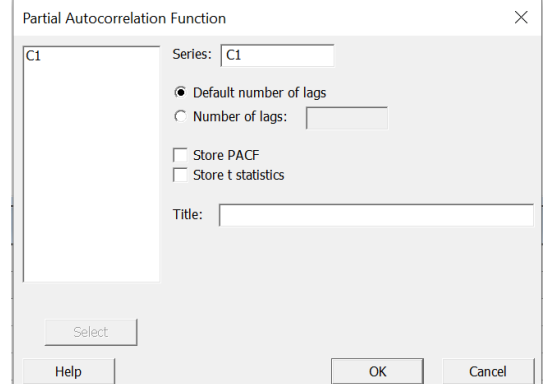

*Gambar 4.17.* Kolom dialog *Partial Autocorelation*

hasil output yang didapat adalah sebagai berikut

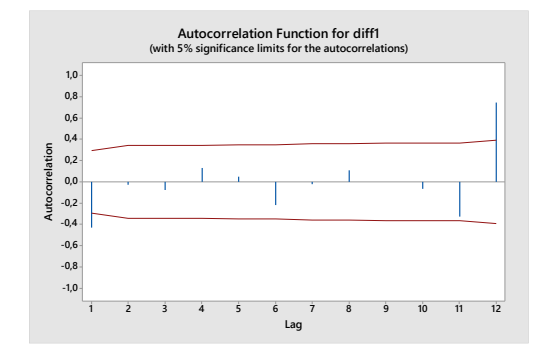

*Gambar 4.18.* Plot ACF data hasil diferensiasi

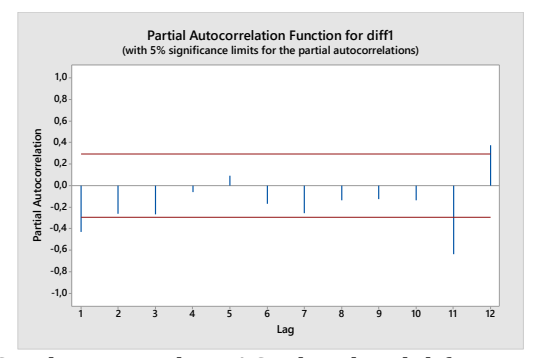

*Gambar 4.19.* Plot PACF data hasil diferensiasi Pada plot diatas dapat dilihat bahwa kedua plot berbentuk *Dies Down* dan memotong garis pada lag pertama sehingga ada kemungkinan model persamaannya ARIMA (1,1,1), ARIMA (1,1,0) atau ARIMA (0,1,1).

2. Estimasi Model

Setelah melakukan identifikasi model Langkah berikutnya yaitu melakukan Estimasi Model dengan cara pada *Menu Bar* pilih *Stat* → *Time Series* →ARIMA kemudian akan muncul kolom dialog seperti dibawah ini.

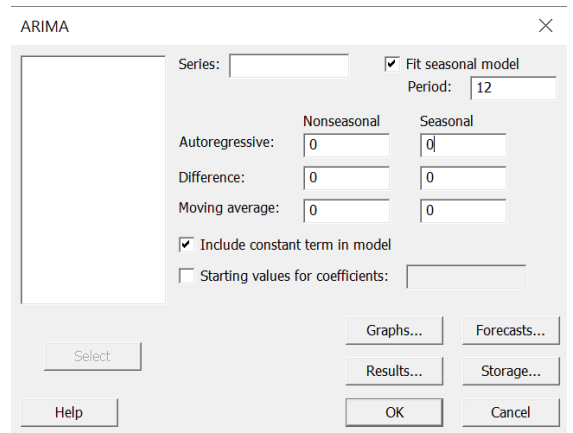

*Gambar 4.20.* Kolom dialog ARIMA

Pada kolom *Series* kita masukkan kolom data asli yang akan dianalisis kemudian pada pilihan *Nonseasonal* untuk kolom *Autoregressive* dan *Movine Average* diisikan sesuai pengamatan pada grafik *Autocorelation* dan *Partial Autocorelation* serta kolom *Differences* diisikan sesuai hasil berapa kali dilakukan diferensiasi agar data stasioner. Karena pada kurva

data asli didapatkan bahwa adanya kemungkinan faktor musiman, maka pada *Fit Seasonal Model* dicentang. Pada kolom *period* diisi dengan 12 karena pada kurva data asli menunjukan kemungkinan adanya perulangan tiap tahunnya pada bulan Juli. Pada pilihan *Seasonal* untuk kolom *Autoregressive, Moving Average* dan *Differences* diisi sesuai hasil pengamatan sama seperti pada kolom di pilihan *Nonseasonal*.

Dari hasil yang telah didapatkan sebelumnya didapatkan 3 perkiraan model yaitu ARIMA (1,1,1), ARIMA (1,1,0) atau ARIMA (0,1,1). Maka pada ARIMA (1,1,1) kolom *Autoregressive* diisi nilai 1 dan *Movine Average* diisi nilai 1 sedangkan *Differences* diisi nilai 1. Maka pada ARIMA (1,1,0) kolom *Autoregressive* diisi nilai 1 dan *Movine Average* diisi nilai 0 sedangkan *Differences* diisi nilai 1. Maka pada ARIMA (0,1,1) kolom *Autoregressive* diisi nilai 0 dan *Movine Average* diisi nilai 1 sedangkan *Differences* diisi nilai 1. Perhatikan hasil output yang didapat sebagai berikut.

#### a. ARIMA (1,1,1) *Nonseasonal*

#### **Final Estimates of Parameters**

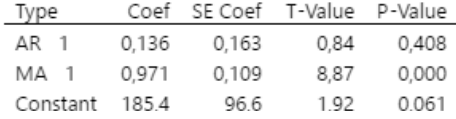

Modified Box-Pierce (Liung-Box) Chi-Square Statistic

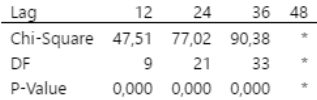

*Gambar 4.21.* Output ARIMA (1,1,1) *Nonseasonal* Dari data diatas dapat dianalisis bahwa model tersebut tidak cocok untuk peramalan karena meskipun *p-value* pada Ljung-Box sudah kurang dari 0,05 tetapi nilai *p-value* pada AR masih lebih dari 0,05. Yang artinya nilai *p-value*nya lebih dari nilai α karena model dianggap cocok jika seluruh nilai *p-value*nya kurang dari nilai α yaitu 0,05.

## b. ARIMA (1,1,0) *Nonseasonal*

#### **Final Estimates of Parameters**

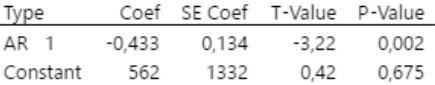

Modified Box-Pierce (Ljung-Box) Chi-Square Statistic

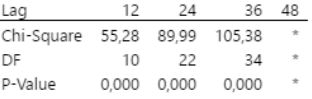

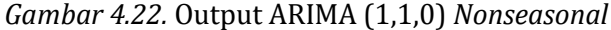

Dari data diatas dapat dianalisis bahwa model tersebut cocok untuk peramalan dilihat dari nilai *p-value* pada Ljung-Box maupun AR sudah kurang dari 0,05. Sehingga kita dapatkan persamaan

$$
X_t = a_1 X_{t-1} + \varepsilon_t
$$

$$
X_t = -0.433 X_{t-1} + \varepsilon_t
$$

## c. ARIMA (0,1,1) *Nonseasonal*

## **Final Estimates of Parameters**

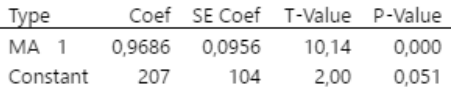

#### Modified Box-Pierce (Ljung-Box) Chi-Square Statistic

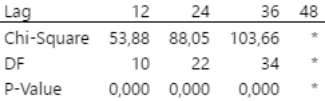

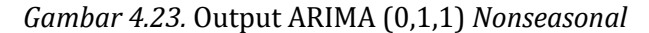

Dari data diatas dapat dianalisis bahwa model tersebut cocok untuk peramalan dilihat dari nilai *p-value* pada Ljung-Box maupun MA sudah kurang dari 0,05. Sehingga kita dapatkan persamaan

$$
X_t = \varepsilon_t - b_1 \varepsilon_{t-1}
$$

$$
X_t = \varepsilon_t - 0.9686 \varepsilon_{t-1}
$$

## d. ARIMA (1,1,1) *Seasonal*

#### **Final Estimates of Parameters**

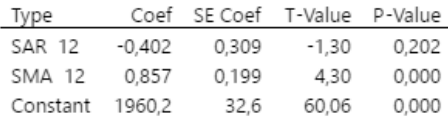

Modified Box-Pierce (Ljung-Box) Chi-Square Statistic

| Lag                    | 12          | 24 | 36 | 48      |
|------------------------|-------------|----|----|---------|
| Chi-Square 11,55 32,06 |             |    |    |         |
| DF                     | a           | 21 |    | $\star$ |
| P-Value                | 0.240 0.058 |    |    |         |

*Gambar 4.24.* Output ARIMA (1,1,1) *Seasonal*

Pada data diatas dapat dianalisis bahwa model tersebut tidak cocok untuk peramalan. Alasannya karena nilai *P-value* pada Ljung-Box dan SAR (*Seasonal Autoregressive*) lebih dari 0,05.

#### e. ARIMA (1,1,0) *Seasonal*

### **Final Estimates of Parameters**

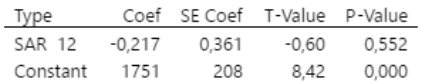

Modified Box-Pierce (Ljung-Box) Chi-Square Statistic

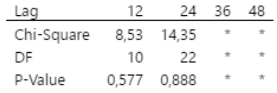

*Gambar 4.25.* Output ARIMA (1,1,0) *Seasonal*

Pada data diatas dapat dianalisis bahwa model tersebut tidak cocok untuk peramalan. Alasannya karena nilai *P-value* pada Ljung-Box dan SAR (*Seasonal Autoregressive*) lebih dari 0,05.

## f. ARIMA (0,1,1) *Seasonal*

#### **Final Estimates of Parameters**

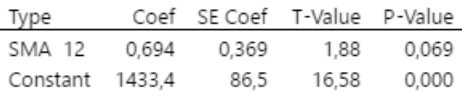

Modified Box-Pierce (Ljung-Box) Chi-Square Statistic

| Lag                    | 12 | 24.         | 36 | 48 |
|------------------------|----|-------------|----|----|
| Chi-Square 12,04 16,76 |    |             |    |    |
| DF                     | 10 | 22          |    |    |
| P-Value                |    | 0.282 0.777 |    |    |

*Gambar 4.26.* Output ARIMA (1,1,1) *Seasonal*

Pada data diatas dapat dianalisis bahwa model tersebut tidak cocok untuk peramalan. Alasannya karena nilai *P-value* pada Ljung-Box dan SMA (*Seasonal Moving Average*) lebih dari 0,05.

3. Verifikasi Model

Tahap ini bertujuan untuk mencari model persamaan terbaik yang telah didapat dari hasil Estimasi Model dengan melihat nilai *error* atau MSE terkecil dari output residual saat mengecek estimasi model didapatkan hasil sebagai berikut

**Residual Sums of Squares** 

DF SS MS 45 3751298562 83362190

Back forecasts excluded

*Gambar 4.27.* Output residual Model ARIMA (1,1,0) *Nonseasonal*

Jika dianalisis berdasarkan outputnya, maka model ARIMA (1,1,0) *Nonseasonal* mempunyai nilai MSE 83362190

**Residual Sums of Squares** DF SS MS 45 2713345897 60296575

Back forecasts excluded

*Gambar 4.28.* Output residual Model ARIMA (0,1,1) *Nonseasonal*

Jika dianalisis berdasarkan outputnya, maka model ARIMA (0,1,1) *Nonseasonal* mempunyai nilai MSE 60296575

Dari kedua model tersebut model ARIMA (0,1,1) *Nonseasonal* mempunyai nilai MSE terkecil sehingga model peramalan yang paling tepat untuk meramalkan hasil pendapatan Perusahaan Pecah Batu Putra Mandiri adalah dengan ARIMA (0,1,1) *Nonseasonal*.

4. Peramalan

Berdasarkan hasil verifikasi model terbaik yang didapat yaitu model ARIMA (0,1,1) *Nonseasonal*, maka dilakukan peramalan dengan Minitab18 dengan cara pada *Menu Bar* klik *Stat* → *Time Series* → *ARIMA* lalu akan muncul kolom dialog ARIMA seperti pada estimasi model. Karena model terbaik data tersebut adalah *Nonseasonal* maka hanya perlu diisi pada pilihan *Nonseasonal* saja. Pada kolom *Autoregressive*  diisikan dengan nilai 0, kolom *Differences* diisikan 1 dan kolom *Moving Average* diisikan 1. Lalu klik *Forecast* akan muncul kolom dialog seperti dibawah ini

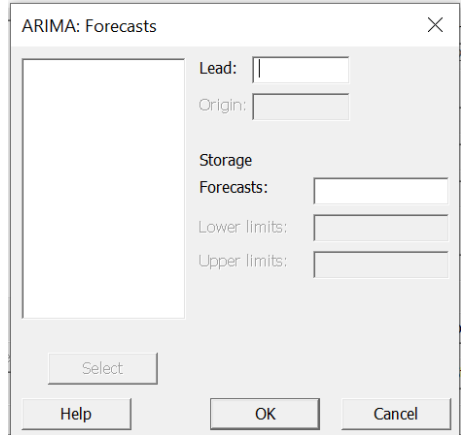

*Gambar 4.29.* kolom dialog *forecast*

Pada kolom *LeadI* diisikan jumlah data yang akan diramalkan, karena akan meramalkan data selama 1 tahun berikutnya dengan satuan bulan maka diisikan 12. Pada kolom *Origin* diisikan jumlah data atau data atau data terakhir yang dimiliki, karena jumlah data yang dimiliki sebanyak 48 data yang artinya data terakhir adalah ke 48 maka kolom *Origin* diisikan 48. Pada kolom *Storage Forecast* diisikan kolom untuk mencetak hasil peramalan kemudian klik OK setelah kembali ke kolom dialog ARIMA klik OK akan muncul *Output* sebagai brikut

## Forecasts from period 48

|        | 95% Limits |         |         |        |  |
|--------|------------|---------|---------|--------|--|
| Period | Forecast   | Lower   | Upper   | Actual |  |
| 49     | 26498.8    | 11276,1 | 41721.4 |        |  |
| 50     | 26705.9    | 11475.8 | 41936.0 |        |  |
| 51     | 26913,1    | 11675.4 | 42150.7 |        |  |
| 52     | 27120.2    | 11875,1 | 42365.3 |        |  |
| 53     | 27327.3    | 12074.8 | 42579,9 |        |  |
| 54     | 27534,5    | 12274.5 | 42794,5 |        |  |
| 55     | 27741.6    | 12474.1 | 43009.1 |        |  |
| 56     | 27948.8    | 12673.8 | 43223.8 |        |  |
| 57     | 28155,9    | 12873,5 | 43438,4 |        |  |
| 58     | 28363.1    | 13073.2 | 43653.0 |        |  |
| 59     | 28570.2    | 13272,9 | 43867,6 |        |  |
| 60     | 28777,4    | 13472.6 | 44082,2 |        |  |

*Gambar 4.30.* Output hasil peramalan

Akan tetapi hasil yang didapat barulah hasil setelah data di transformasikan. Maka perlu untuk mengembalikan data ke bentuk semula dengan cara pada *Menu Bar* klik *Calc* → *Calculator* akan muncul kolom dialog seperti berikut

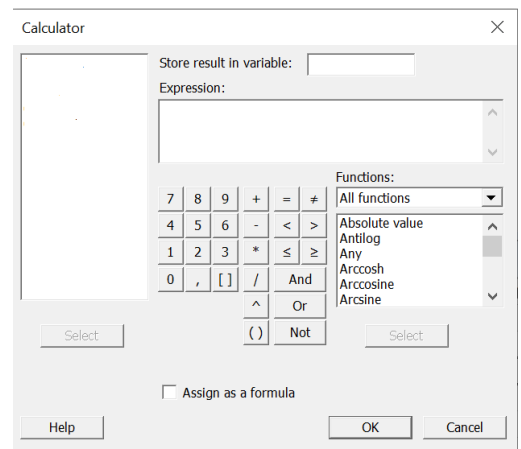

*Gambar 4.31.* Kolom dialog *Calculator*

Pada kolom *Store result in variable* diisikan kolom untuk mencetak hasil perhitungan. Lalu pada kolo *Expression* diisikan rumusan sebagai berikut

'*kolom hasil peramalan'*^2

Kemudian klik Ok. Atau jika dihitung secara manualnya dengan cara mengkuadratkan nilai hasil peramalan. Didapatkan hasil sebagai berikut

*Tabel 4.4.* Hasil peramalan pendapatan perusahaan

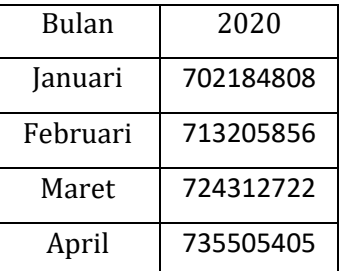

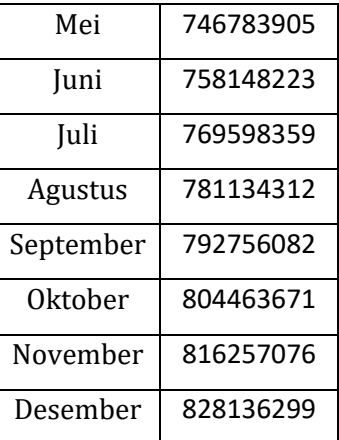

## **4.2 Pembahasan**

Berdasarkan penelitian diatas, diperoleh beberapa hasil penelitian yang akan dibahas sebagai berikut:

1. Berdasarkan hasil identifikasi model setidaknya didapatkan 3 model yang memungkinkan untuk digunakan dalam peramalan yaitu ARIMA (1,1,1), ARIMA (1,1,0) dan ARIMA (0,1,1) namun setelah dicek kembali dengan estimasi model hanya terdapat 2 model saja yang layak untuk dijadikan model persamaan peramalan yaitu ARIMA (1,1,0) dan ARIMA (0,1,1). Setelah dilakukan verifikasi dengan mengecek nilai MSE atau nilai *error* yang dimiliki kedua model yaitu Model ARIMA (1,1,0) mempunyai nilai MSE sebesar 83362190 dan

Model ARIMA (0,1,1) mempunyai nilai MSE sebesar 60296575 maka dapat disimpulkan bahwa model yang paling baik digunakan adalah model ARIMA (0,1,1) karena memiliki nilai MSE terkecil untul model peramalan pendapatan Perusahaan Pecah Batu Putra Mandiri.

- 2. Berdasarkan hasil peramalan di atas didapatkan bahwa hasil pendapatan perusahaan Pecah Batu Putra Mandiri akan terus mengalami peningkatan di periode tahun 2020. Namun peningkatan yang didapat tidaklah begitu besar nilainya sehingga pihak perusahaan perlu melakukan evaluasi terkait faktor apa saja yang dapat meningkatkan nilai pendapatan perusahaan.
- 3. Sebagai bahan pertimbangan untuk pengembangan penelitian di masa mendatang. Jika dilihat dari pembahasan bab sebelumnya bahwa ARIMA memiliki kekurangan dalam peramalannya yang cukup baik dalam peramalan jangka pendek dan untuk peramalan jangka panjangnya memiliki *error* yang semakin besar. Maka peneliti memberikan saran dalam pengumpulan data sebaiknya menggunakan data yang lebih banyak agar dalam analisis

mendapatkan model yang cukup akurat dan dalam estimasi model ditambahkan metode lain dalam pemilihan model agar meningkatkan ketelitian dalam memilih model yang akan digunakan untuk peramalan.

4. Metode ARIMA merupakan metode yang membutuhkan ketelitian yang tinggi terutama dalam anlisisnya sehingga dalam pemilihan software bantuan dalam perhitungannya perlu dilakukan pertimbangan untuk mengurangi kesalahan perhitungan.

### **BAB V**

## **PENUTUP**

## **5.1 KESIMPULAN**

Berdasarkan hasil analisis pada pembahasan dapat diperoleh simpulan sebagai berikut

1. Dari ketiga model hasil identifikasi untuk peramalan didapatkan model ARIMA (1,1,1), ARIMA (1,1,0) dan ARIMA (0,1,1) namun setelah dicek kembali dengan estimasi model hanya terdapat 2 model saja yang layak untuk dijadikan model persamaan peramalan yaitu ARIMA (1,1,0) dan ARIMA (0,1,1). Setelah dilakukan verifikasi dengan mengecek nilai MSE atau nilai *error* yang dimiliki kedua model yaitu Model ARIMA (1,1,0) mempunyai nilai MSE sebesar 83362190 dan Model ARIMA (0,1,1) mempunyai nilai MSE sebesar 60296575 maka dapat disimpulkan bahwa model yang paling baik digunakan adalah model ARIMA (0,1,1) yang memiliki nilai MSE terkecil untul model peramalan pendapatan Perusahaan Pecah Batu Putra Mandiri.

2. Hasil peramalan pendapatan Perusahaan Pecah Batu Putra Mandiri pada tahun 2020 dalam satuan rupiah adalah sebagai berikut:

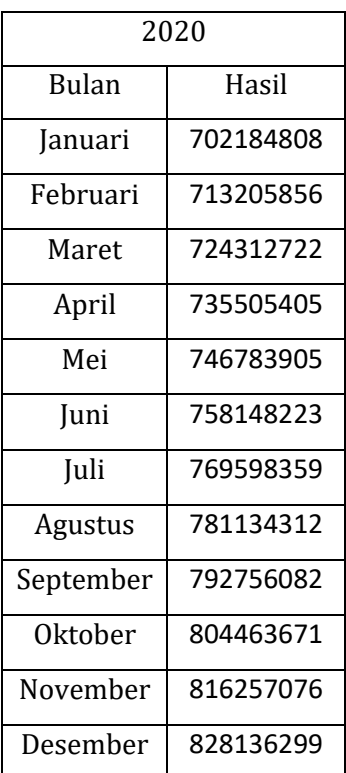

# **5.2 SARAN**

Dari kesimpulan diatas maka peneliti memberikan saran sebagai berikut:

- 1. Dari hasil penelitian diharapkan dapat menambah masukan kepada pihak perusahaan Pecah Batu Putra Mandiri agar nantinya bias sebagai acuan dalam meningkatkan kualitas perusahaan sehingga tidak mengalami kerugian.
- 2. Berdasarkan hasil peramalan di atas didapatkan bahwa hasil pendapatan perusahaan Pecah Batu Putra Mandiri akan terus mengalami peningkatan di periode mendatang. Namun peningkatan yang didapat tidaklah begitu besar nilainya sehingga pihak perusahaan perlu melakukan evaluasi terkait faktor yang apa saja yang akan lebih meningkatkan nilai pendapatan perusahaan sehingga tidak mengalami kerugian nantinya.

#### **DAFTAR PUSTAKA**

- Arif, Syamsul. 2013. Penggunaan Analisis Rasio Keuangan Dengan Metode *Time Series* Untuk Menilai Kinerja Keuangan Perusahaan. *Jurnal Administrasi Bisnis*. 1(1): 170-178.
- Asra, Abuzar. 2014. *Statistika Terapan*. Edisi Kedua. Jakarta: IN MEDIA.
- Dajan, Anto. 1986. *Pengantar Metode Statistik*.Jakarta: PT Pustaka LP3ES Indonesia.
- Desvina, Ari Pani. Dkk. 2015. Penerapan Metode Box-Jenkins dalam Meramalkan Indeks Harga Konsumen di Pekanbaru. *Jurnal Sains Matematika dan Statistika*. 1(1): 39-47.
- Hansung, Seng. 2012. Peramalan Data IHSG Menggunakan Fuzzy *Time Series*. *IJCCS*. 6(2): 79-88.
- Hasniah, dkk. 2016. Penerapan Metode ARIMA Ensembel pada Peramalan (Studi Kasus: Inflasi di Indonesia). *Jurnal EKSPONENSIAL*. 7(1):83-94.
- Herawaty, Rita. 2016. Penerapan Autoregresive Integrated Moving Average (ARIMA) Pada Peramalan Produksi kedelai di Sumatra Utara. *Agrica*. 9(2): 90- 100.
- Munawaroh, Astin Nurhayati. 2010. Peramalan Jumlah Penumpang Pada PT. Angkasa Pura I (Persero) Kantor Cabang Bandar Udara International Adisutjipto Yogyakarta Dengan Metode *Winters Exponential, Smoothing* dan *Seasonal ARIMA*. Skripsi. Yogyakarta: Universitas Negeri Yogyakarta.
- Nurgiyanto, Nurgiyanto. 2017. *Statistik Terapan Untuk Penelitian Ilmu Sosial*. Yogyakarta: Gadjah Mada University Press.
- Nurlifa, Alfian. Dkk. 2017. Sistem Peramalan Jumlah Penjualan Menggunakan Metode *Moving Average* Pada Rumah Jilbab Zaky. *Jurnal Inovtek Polbeng*. 2(1):18-25.
- Rismala, Rita. 2015. Prediksi *Time Series* Tingkat Inflasi Indonesia Menggunakan Evolution Strategies. *Jurnal Ilmiah Teknologi Informasi Terapan*. 1(2): 10-14.
- Rosadi, Dedi. 2016. *Analisis Runtun Waktu Dan Aplikasinya Dengan R*. Yogyakarta: Gadjah Mada University Press.
- Salwa, Nani. Dkk. 2018. Peramalan Harga *Bitcoin* Menggunakan Metode ARIMA. *Journal of Data Analysis*. 1(1):21-31.
- Suharjo, Bambang. 2013. *Statistika Terapan Disertai Contoh Aplikasi dengan SPSS*. Yogyakarta: Graha Ilmu.
- Sungkawa, Iwan. 2011. Penerapan Ukuran Ketepatan Nilai Ramalan Data Deret Waktu Dalam Seleksi Model Peramalan Volume Penjualan PT Satriamandiri Citramulia. *ComTech.* 2(2): 636-645.
- Supranto, J. 2000. *Statistik: Teori dan Aplikasi*. Edisi Keenam. Jakarta: PENERBIT ERLANGGA.
- Sutarti. 2009. *FORECASTING* PRODUKSI TEXTIL PADA PT. PRIMATEXCO INDONESIA KABUPATEN BATANG TAHUN 2009. Skripsi. Semarang: Universitas Negeri Semarang.
- Spiegel, Murray R.. 2004. *Schaum's Outlines Teori dan Soal-Soal Statistik*. Edisi Ketiga. Terjemahan Wiwit Kastawan. Jakarta: PENERBIT ERLANGGA.
- Vulandari, Retno. Dkk. 2018. Perbandingan Model AR(1), ARMA(1,1), Dan Arima (1,1,1) Pada Prediksi Tinggi Muka Air Sungai Bengawan Solo Pada Pos Pemantauan Jurug. *MUST*. 3(1):46-56.
- Zulhamidi. Dkk. PERAMALAN PENJUALAN THE HIJAU DENGAN METODE ARIMA (STUDI KASUS PADA PT.MK). Jurnal PASTI 11(3): 231-244.